# Sign In - Weekly Sign In/Out W/AM-PM Verification - Excel/PDF

Last Modified on 07/17/2019 3:21 pm EDT

#### Report Description

The Weekly Sign In/Out W/AM-PM Verification can be opened in PDF or Excel. This sheet allows centers to record attendance at arrival, departure, and certain times throughout the day.

#### **Report Conditions**

Center is required

#### Sample Report

Click the report name to view a sample: Weekly Sign In\_Out W\_AM-PM Verification.xls ® or Weekly Sign In\_Out W\_AM-PM Verification.pdf ®

## Accessing the Report

1. From the Reports menu, click Room/Program

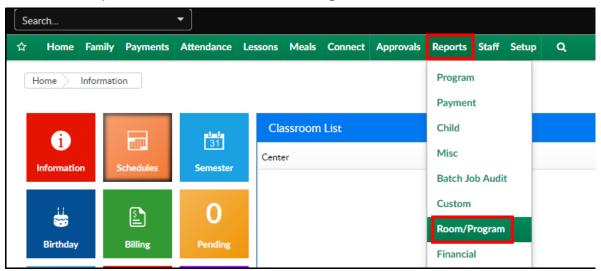

2. From the Report Category drop-down, select Sign In

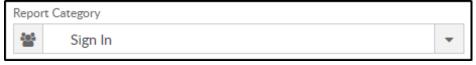

3. Choose Weekly Sign In/Out W/AM-PM Verification - PDF/Excel from the

#### Report drop-down

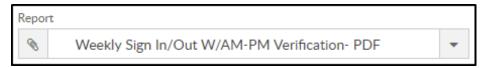

4. Select any necessary Search Criteria

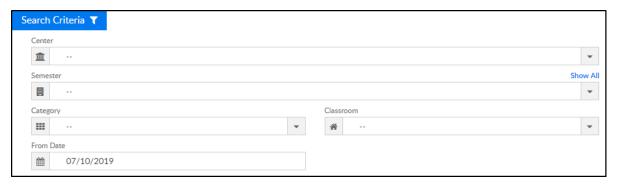

- Center select the center from the drop-down, leaving blank will not pull any data
- Semester choose a semester
- Category select a category to view students by category
- Classroom choose a classroom from the list, if applicable
- From Date the sign in sheet will pull for the week surrounding the selected date (Monday-Friday)
- 5. Click Create Report. The requested report will open in PDF or Excel format

### Report Fields

- Center Name
- Classroom Name
- Teacher(s)
- Date (lists dates for Monday-Friday)
- Child Name
- Time In
- Time Out
- Attendance Verification Morning (# children and initials for each section below)

- Before Leaving Classroom
- Upon reaching the playground
- Prior to leaving playground
- Upon return to classroom
- Attendance Verification Afternoon (# children and initials for each section below)
  - Before Leaving Classroom
  - Upon reaching the playground
  - Prior to leaving playground
  - Upon return to classroom